## **ONLINE FUNDRAISERS**

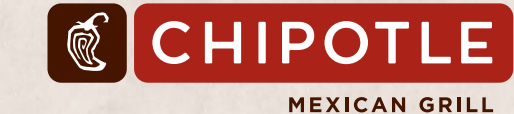

Congratulations on your upcoming Chipotle fundraiser! Below are details on how to participate in your fundraiser online through the **[Chipotle App](https://www.chipotle.com/order/rewards)** or **[Chipotle.com](https://www.chipotle.com/)**.

Please note all online orders for your fundraiser must be within your scheduled hours and only at the restaurant hosting your event.

Access the **[Chipotle app](https://www.chipotle.com/order/rewards)** or **1** order on our **[website](https://www.chipotle.com/)**.

Choose **"Pickup"** and select the location of the restaurant which is hosting your fundraiser. **2**

Delivery orders or orders placed through other apps will not be counted towards your fundraiser.

Build your order with all your faves. **3**

Once you're ready to place your order, input your unique online fundraiser code in the **"Enter a Promo Code"** section. Don't forget to click **"Apply." 4**

Provide payment information and submit your order for pickup (not delivery). **Reminder, pickup must be within the hours of your scheduled fundraiser. 5**

If you or your supporters forget to input and apply the code at checkout, please email us your order information at fundraisers@chipotle.com.

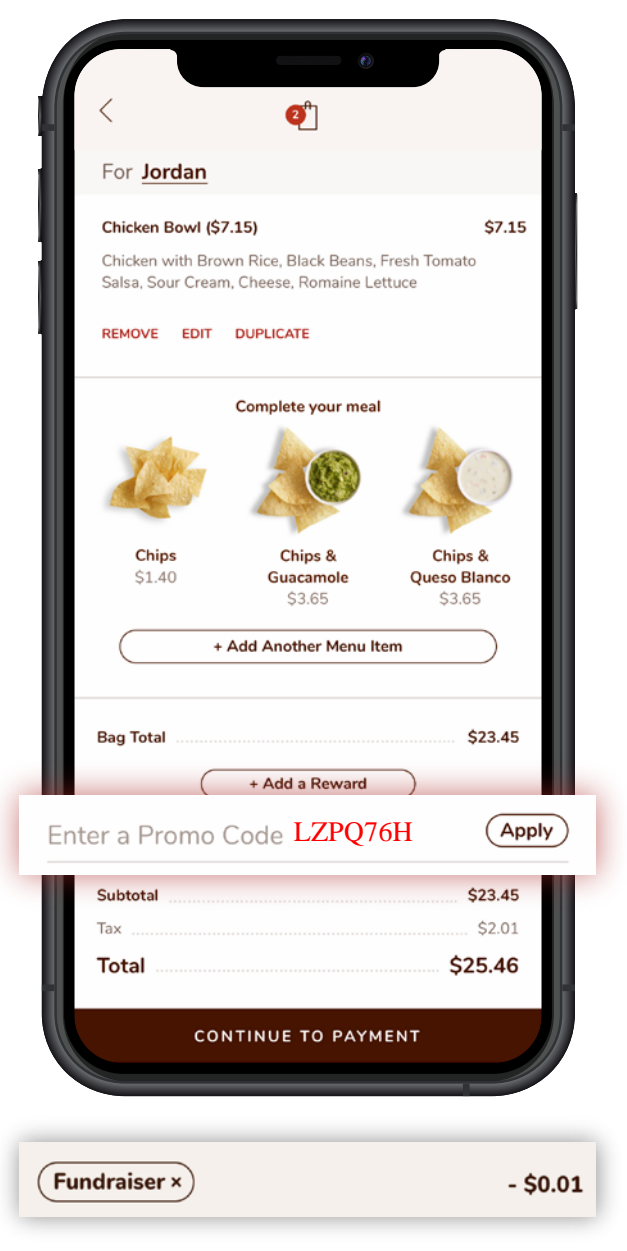

## **HELPFUL TIP**

Once you apply your fundraiser code, your cart will show "Fundraiser" and an amount of -\$0.01. Don't panic — this is totally normal and how we track the code in our system.